## **D2L – Grades – 'Export'**

*Download a copy of the grades that are available in D2L*

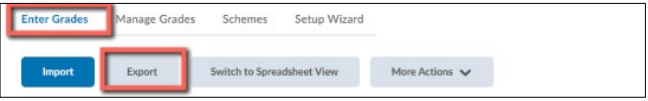

- 'Export' options available to select
	- Grade Values Points / Grade Scheme
	- User Details Last Name / First Name / Email / Group Membership etc.
	- Grade Item
- 'Formats' options available to download 'CSV' / 'Excel'
- **How**:

Instructional Design

- Assessments > Grades > Enter Grades > Export
- Select the options
- Select the format
- Wait for a 'Export Grades' window to open
- Click Download

Instructional Design